# HΦの演習問題 (解説)

三澤 貴宏 東京大学物性研究所 特任研究員(PCoMS PI)

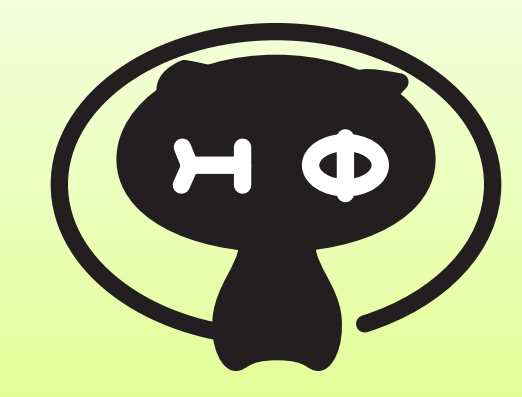

- 例題1: spin 1/2 dimer (full diag)
- 例題2: spin 1/2 chain (Lanczos)
- 例題3: J1-J2 Heisenberg model(Lanczos,TPQ)
- 例題4: Kitaev model (Lanczos,TPQ)
- 例題5: Hubbard chain (Lanczos,TPQ)
	- 好きなものからやって下さい
	- ほとんどlaptop PCでできるはずです(TPQはちょっと重いですが…)
	- もちろん、自分のやりたい別の課題もやっても OKです

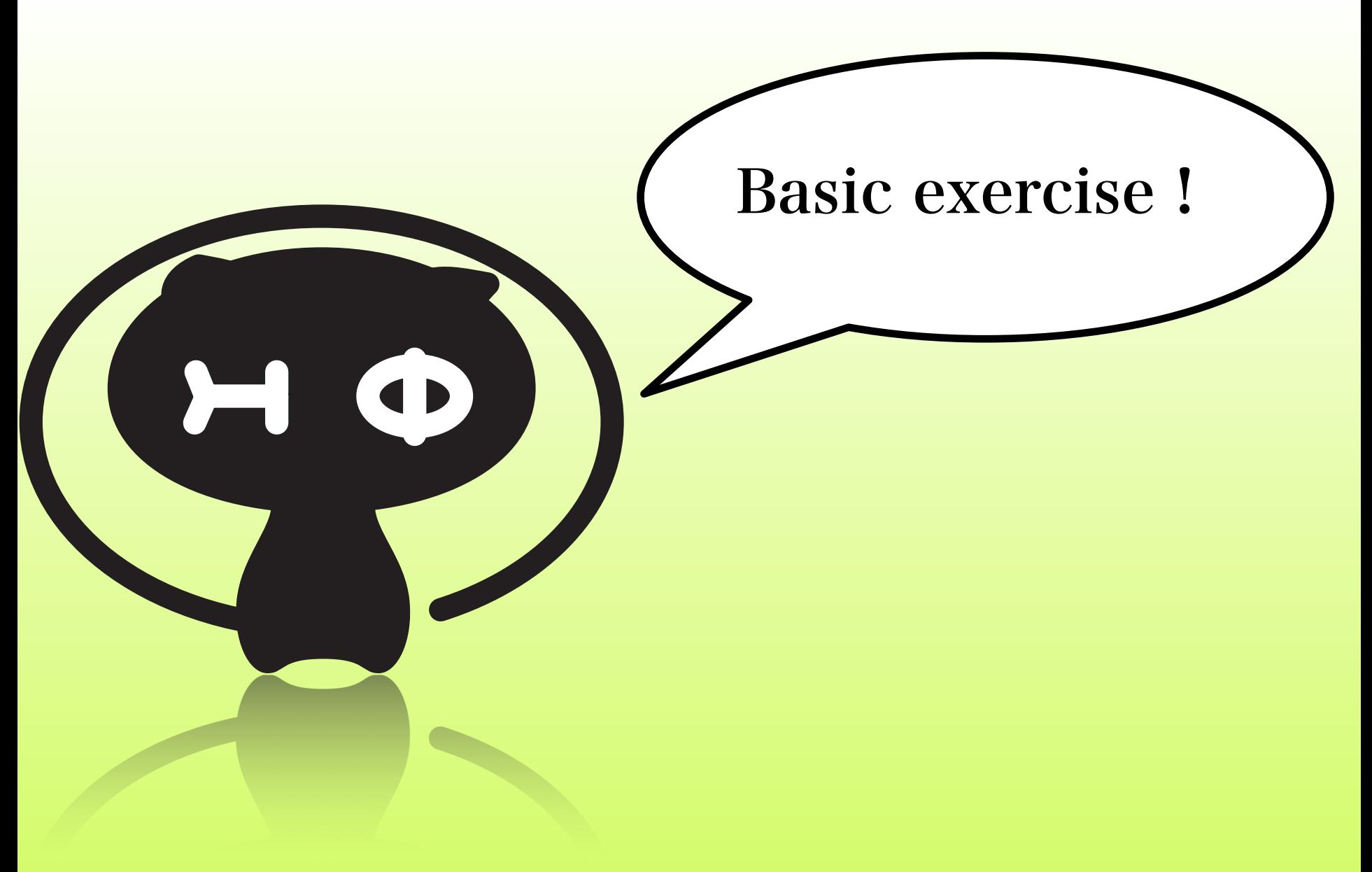

いくつかのサンプルは以下のサイトにあります <https://github.com/yomichi/HPhi-samples>

### 例題 1: 反強磁性 *S* = 1*/*2 Heisenberg dimer

- 最も簡単な量子系のひとつである 反強磁性 <sup>2</sup> S=1/2 Heisenberg dimer model
	- $\mathcal{H} = \vec{S}_1 \cdot \vec{S}_2$
	- ただひとつの基底状態とみっつの縮退した励起状態とがある
		- 基底状態は全スピン  $S_{\text{tot}} = 0$ で、エネルギーは  $E = -3/4$
		- 励起状態は全スピン  $S_{\text{tot}} = 1$ で、エネルギーは  $E = 1/4$
- 最初の一歩としてこれを HPhi で解く

 $^2$ 以下特筆なければすべて反強磁性模型です

## $\Theta$ 題 1:  $S = 1/2$  Heisenberg dimer

### ■ 入力ファイル SpinHalf.def

```
1 model = "SpinGC"
2 lattice = "chain\mathbf{a} \cdot \mathbf{l} attice"
3 method = "FullDiag"
4 \quad 2S = 15 L = 26 \text{ J} = 0.5
```
■ これを HPhi の Standard モードで処理するだけ

■ SpinGC の GC は Grand Canonical

■ J = 0.5 なのは周期的境界条件のためボンドが 2 本あるから

1 > HPhi -s SpinHalf.def

©Y.Motoyama 余裕があれば**, S=1, S=3/2…**などをやってみましょう**(2S=2**などとするだけ**)** <u>Emin=-S(S+1), Emax=S^2になるはずです</u>

### $\Theta$  <del>题</del> 2:  $S = 1/2$  Heisenberg chain

### ■ 入力ファイル StdFace.def

```
1 \mod e1 = "Spin"2 lattice = "chain\mathbf{u}lattice"
3 method = "Lanczos"
4 \quad 2S = 15 \quad 2Sz = 06 \text{ J} = 1.07 L = 12
```
- Spin は Canonical
- 2Sz は 計算したい状態の全スピンの z 成分の 2 倍
- 今回は低エネルギー状態のみでいいので Lanczos 法を使う
- 1 > HPhi -s StdFace.def

#### 6 / 17 ©Y.Motoyama

## $\Theta$ 題 2-A:  $S = 1/2$  Heisenberg chain

### $S = 1/2$  Heisenberg chain

$$
\blacksquare \mathcal{H} = \sum_{i=1}^{L} \vec{S}_i \cdot \vec{S}_{i+1}
$$

- **周期境界**  $S$ <sub>L+1</sub> =  $S$ <sub>1</sub> を課す(以下同様)
- **基底状態は朝永・Luttinger 流体で、ギャップレス**
- 励起は線形分散を示す
- 有限系では状態の取れる波数が離散化されるため、エネルギー ギャップが開く
	- 分散が線形なので、<sup>∆</sup> <sup>∝</sup> <sup>1</sup>*/<sup>L</sup>* となる <sup>3</sup>
- 有限系のエネルギーギャップを HPhi で計算する

### $^3$ 実際には対数補正がかかる

 $\odot$ Y.Motoyama

### $\Theta$  <del>题</del> 2:  $S = 1/2$  Heisenberg chain

### ■ 入力ファイル StdFace.def

```
1 \mod e1 = "Spin"2 lattice = "chain\mathbf{u}lattice"
3 method = "Lanczos"
4 \quad 2S = 15 \quad 2Sz = 06 \text{ J} = 1.07 L = 12
```
- Spin は Canonical
- 2Sz は 計算したい状態の全スピンの z 成分の 2 倍
- 今回は低エネルギー状態のみでいいので Lanczos 法を使う
- 1 > HPhi -s StdFace.def

#### 6 / 17 ©Y.Motoyama

## 例題 2: *S* = 1*/*2 Heisenberg chain

- 今回も大量の出力とともに一瞬で計算が終わる(はず)
- 必要な情報は output/zvo\_Lanczos\_Step.dat に出力されて いる <sup>4</sup>
	- 1 > tail -n 3 output/zvo\_Lanczos\_Step.dat 2 stp=42 -5.3873909174 -5.0315434037 -4.7773893336 -4.5693744101
	- 3 stp=44 -5.3873909174 -5.0315434037 -4.7773893337 -4.5693744108

4 stp=46 -5.3873909174 -5.0315434037 -4.7773893337 -4.5693744108

- これは各"Lanczos step"で計算した「ちいさい固有値」が幾 つか並んでいる
	- デフォルト設定では第一励起エネルギーの収束をチェックして いる
- これの左 2 つの差がエネルギーギャップ

 $^4$ 一応ログ出力にもほぼ同じのが出ている アンジャングのある のY.Motoyama

### $\Theta$ 題 2:  $S = 1/2$  Heisenberg chain データ抽出の自動化

- 一回だけなら電卓に手入力でもいいけれど、超絶面倒くさいの で自動化すべき
- tail と awk でワンライナーを書くのが楽5
	- 1 > tail -n 1 output/zvo\_Lanczos\_Step.dat | awk  $\prime$ {print  $\frac{1}{2}$ \$3-\$2}'
	- 2 0.355848
- 長さ *L* を変えながらエネルギーギャップ ∆ を何度も計算して、 ギャップの長さ依存性を見てみよう
	- **ノート PC、特に仮想マシンでは** *L* **= 18, 20 ぐらいで止めてお** くのが賢明
		- それ以上のサイズは自習時間にがんばってください
	- L を変えて何度も計算するという操作も自動化を試みてみよう → 次のページ

 $^5$ 自分の手に馴染んでいるなら何使ってもいいです © **Y.MOLOyama** 

©Y.Motoyama

### $\mathcal{F}(\mathbb{H})\boxtimes 2$  2:  $\mathcal{S}=1/2$  Heisenberg chain 入力の自動化

- 今回はひとつのパラメータを変えるだけなのでシェルで事足 りる
- 共通となるパラメータをくくりだして保存しておく

(StdFace.common)

```
1 model = "Spin"
2 lattice = "chain lattice"
3 method = "Lanczos"
4 \quad 2S = 15 \, 2Sz = 06 \text{ J} = 1.0
```
**■ 別々の L 毎にこの共通ファイルをコピーして、足りないパラ** メータを追記すればよい

```
1 rm -f res.dat
2 for L in 10 12 14 16; do
3 cp StdFace.common StdFace.def
4 echo "L=$L" >> StdFace.def
5 HPhi -s StdFace.def
6 gap=$((tail -n1)7 output/zvo_Lanczos_Step.dat |\
8 \quad \text{aux} \quad \{\text{print}_1, \$3 - \$2\} \quad \text{?}9 echo $L $gap >> res.dat
10 done
```
■ ヒアドキュメントを使うのもアリ。自分の好きなようにやりま しょう

©Y.Motoyama

### $\mathcal{F}(\mathbb{H})\boxtimes 2$  2:  $\mathcal{S}=1/2$  Heisenberg chain 結果

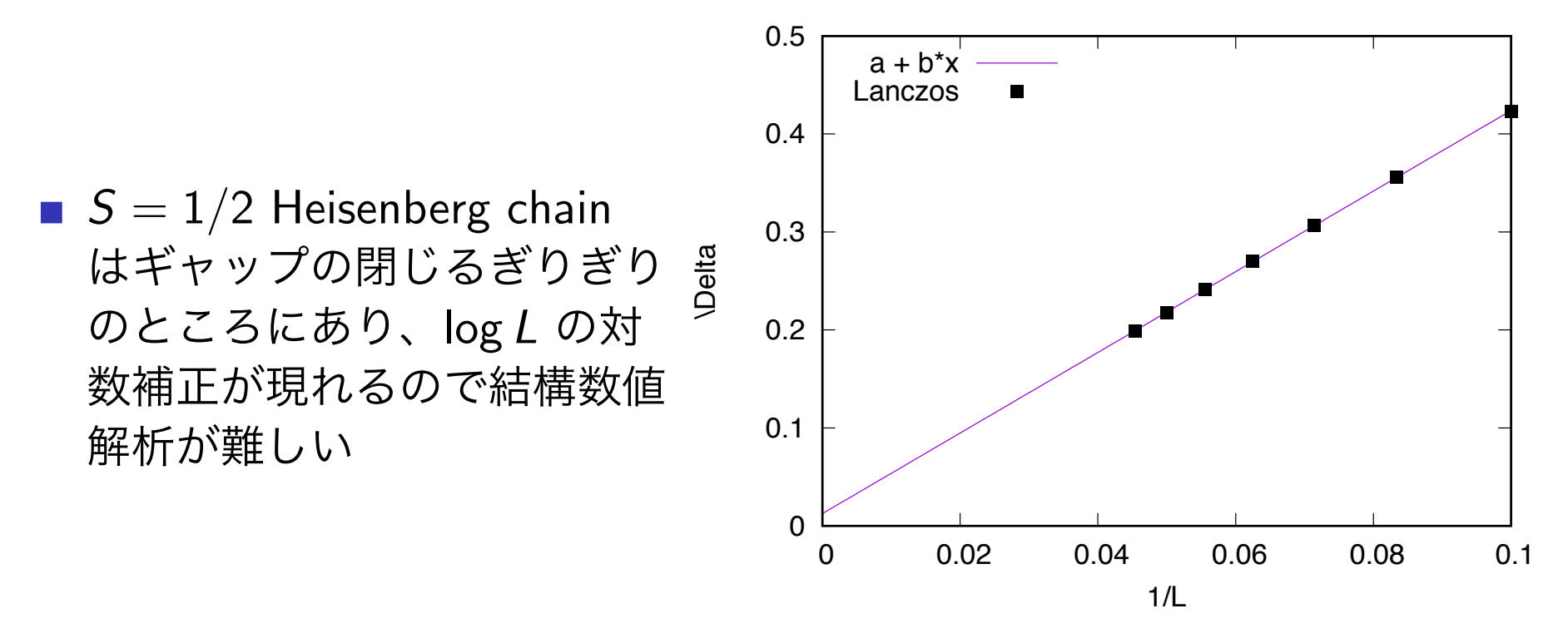

- *S* = 1*/*2 XY chain (*J<sup>z</sup>* = 0*, J<sup>x</sup>* = 1*.*0) ではもっと綺麗にかける  $\blacksquare\to$  練習問題
- $\odot$ Y.Motoyama ・**S=1 Heisenberg chain**にするとギャップが見えるはず**(Haldane gap)** →練習問題 [input fileで 2S=2 とするだけ]

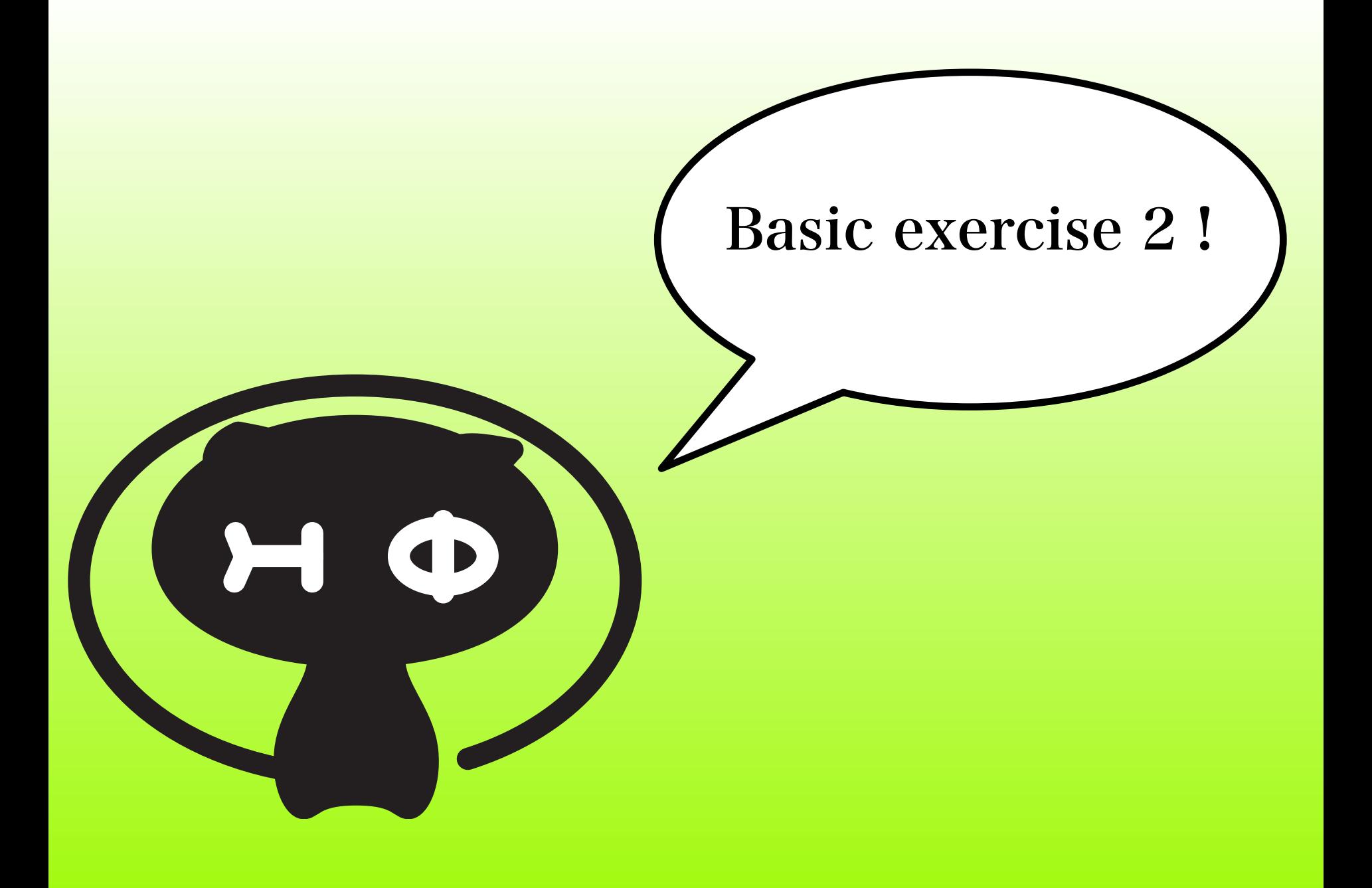

例題3: J1-J2ハイゼンベルク模型

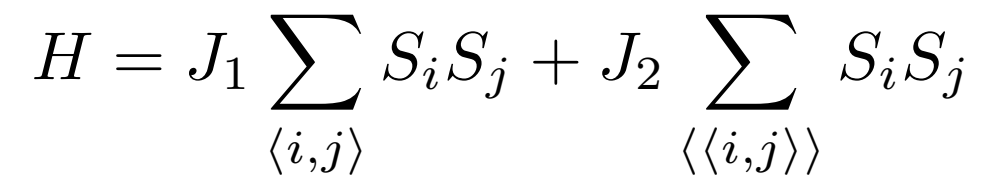

## **最近接 J1,次近接J2**

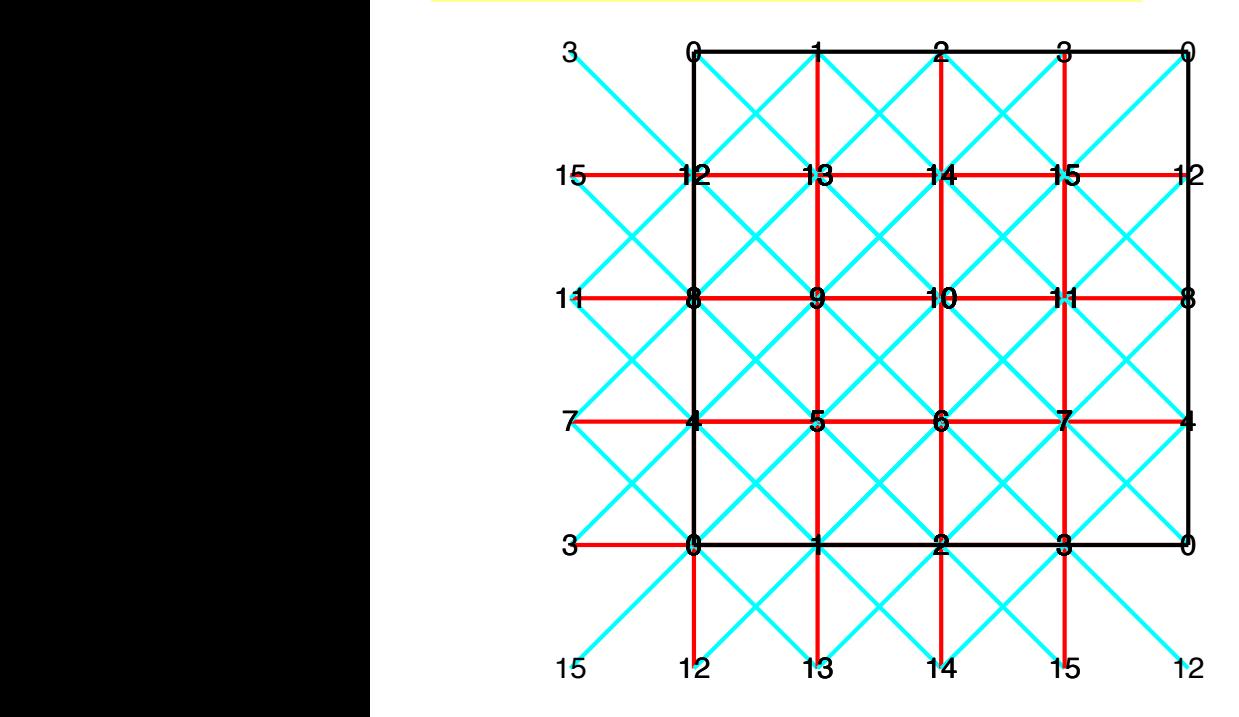

#### lattice.gpで描画可能  $\mathbf{I} \cup \mathbf{I}$  state and a plaquette or columnar VBS state or columnar VBS state or columnar VBS state of  $\mathbf{L}$ **iduuce.gp で掘画可**

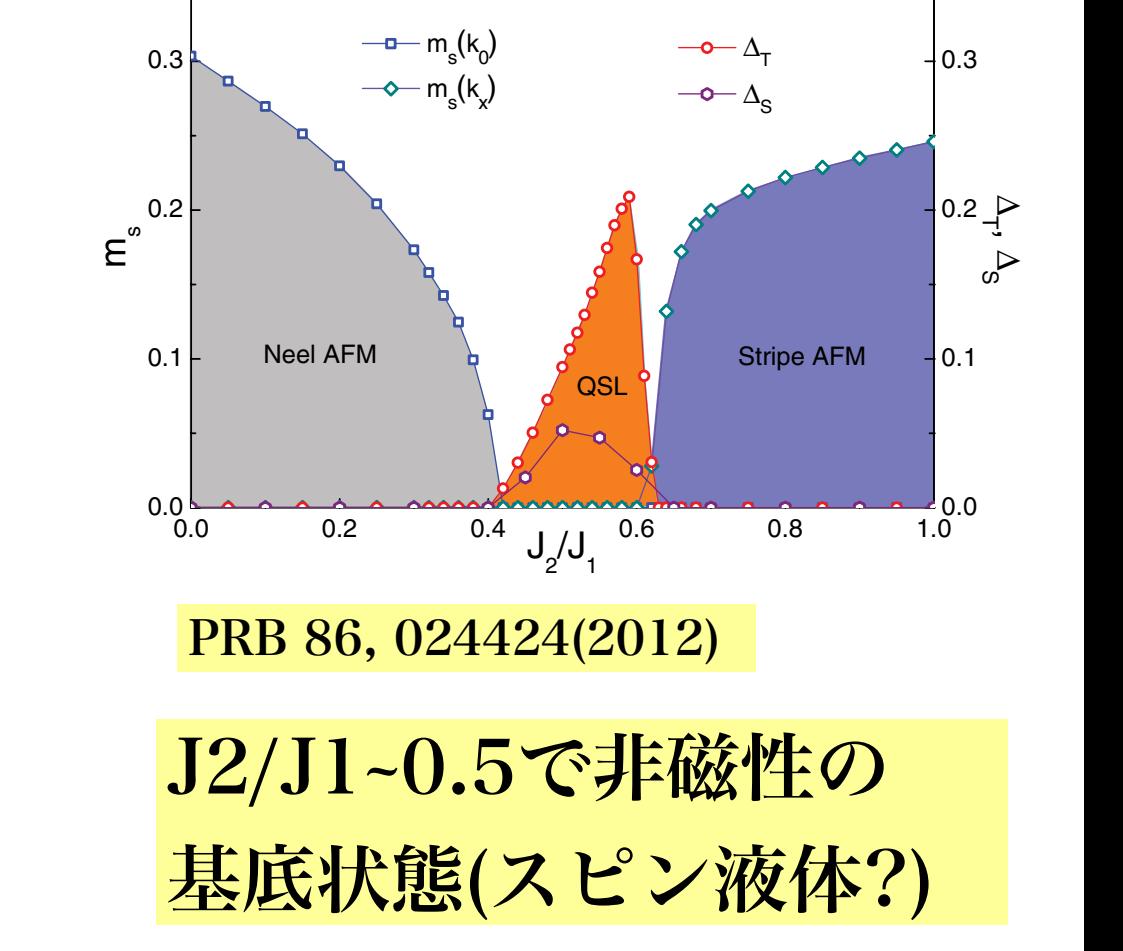

例題3: J1-J2ハイゼンベルク模型

$$
H = J_1 \sum_{\langle i,j \rangle} S_i S_j + J_2 \sum_{\langle \langle i,j \rangle \rangle} S_i S_j
$$

1. Lanczosでエネルギーを計算 (サイズ4×4位)

2. TPQで比熱を計算(J2/J1~0.5でどうなるか?)

3. (発展)余裕があればスピン相関も計算してみましょう

$$
L = 4
$$
\n
$$
W = 4
$$
\n
$$
model = "Spin"
$$
\n
$$
method = "Lanczos"
$$
\n
$$
lattice = "square lattice"
$$
\n
$$
J = 2.0
$$
\n
$$
J' = 1.0
$$
\n
$$
2Sz = 0
$$

例題3: 基底状態の答え  $\frac{1}{2}$  as  $\frac{1}{2}$  in Fig. 4(b). Since the single state the single state the single state the single state  $\frac{1}{2}$ 

*J*<sub>1</sub>-*J*<sub>2</sub> Heisenberg model, *N*s=4×4, *J*<sub>1</sub>=2.0 E. Dagotto and A. Moreo, PRB (R) 39 , 4744 (1989)

> **TABLE I.** Ground-state energy  $(E_0)$  and first excited-state energy  $(E_1)$  per site (both singlets with zero momentum) of the 2D Heisenberg model with frustration as a function of  $J_2$  on a  $4 \times 4$  lattice. The error is in the last digit.

> lowest-lying excited states are singlets rather than triplets rather than triplets rather than triplets  $\alpha$

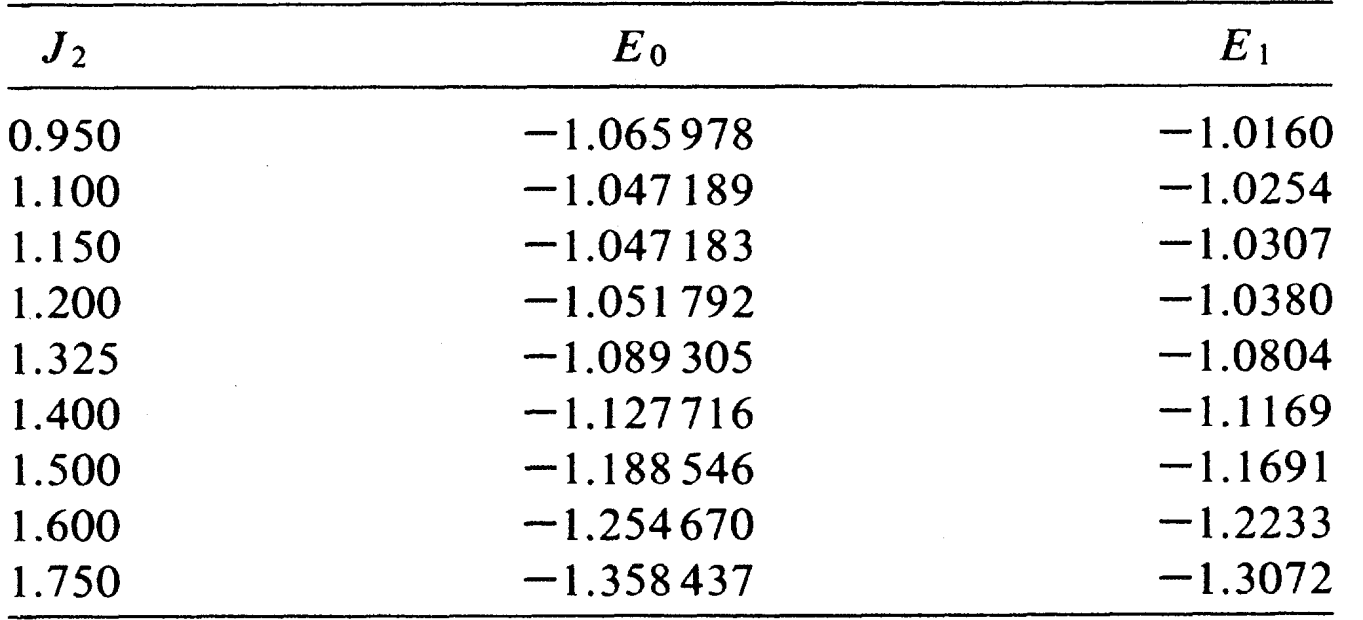

今ならPCで数秒で計算できる。

# 例題4: Kitaev model

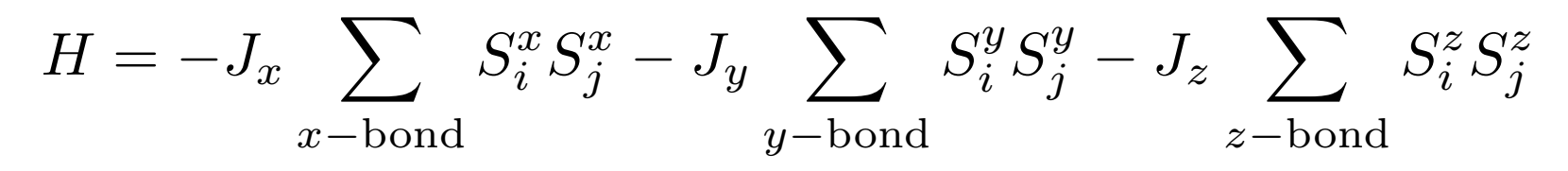

## 3方向のそれぞれが Jx,Jy,Jzで相互作用 インタントン おくする

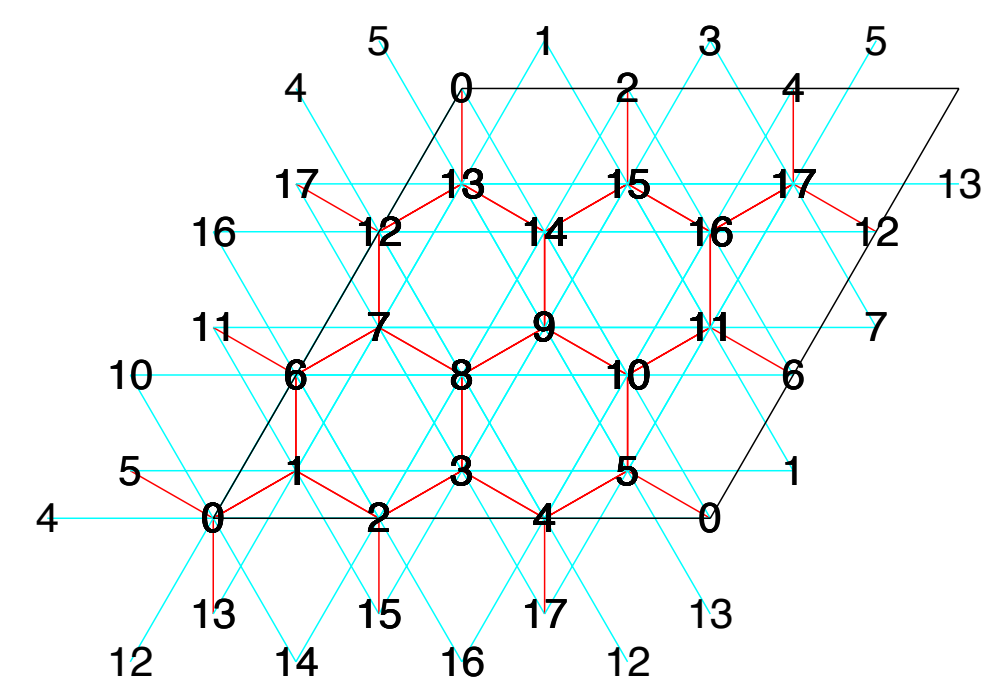

## lattice.gpで描画可能

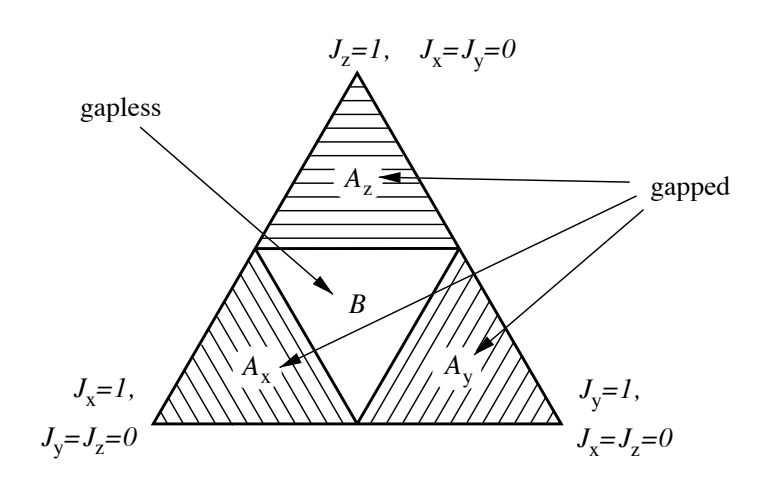

Annals of Physics 321, 2-111 (2016)

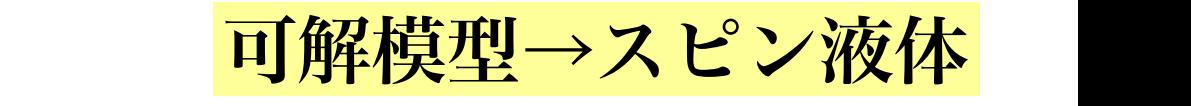

# 例題4: Kitaev model

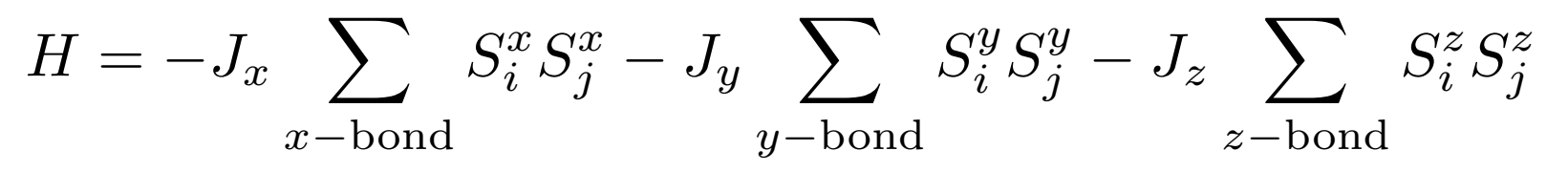

- 1. Lanczosでエネルギーを計算 (サイズ18サイト位)
- 2. TPQで比熱を計算: マヨラナ粒子の兆候がみえるか?
- 3. (発展)次近接のスピン相関が厳密に0を確認
- 4. (発展)ハイゼンベルク項をたすとどうなるか?
- 5. (発展)磁場をかけて磁化の温度依存性から帯磁率が計算可能

```
W = 3L = 3model = "SpinGC"method = "Lanczos"lattice = "Honeycomb" 
J0x = -1.0J0v = 0.0J\theta z = 0.0J1x = 0.0J1y = -1.0J1z = 0.0J2x = 0.0J2v = 0.0J2z = -1.0
```
例題5: Hubbard chain

$$
H = -t \sum_{\langle i,j \rangle} (c_{i\sigma}^{\dagger} c_{j\sigma} + \text{h.c.}) + U \sum_{i} n_{i\uparrow} n_{i\downarrow}
$$

1. Lanczosでエネルギー・二重占有度を計算 (サイズ8サイト位) 2. TPQで比熱・二重占有度を計算:

3. (発展) 全対角化でアンサンブル平均を計算してTPQと比較

```
L = 8model = "FermionHubbard" 
method = "Lanczos"lattice = "chain" 
t = 1.0U = 8.0nelec = 82Sz = \emptyset
```
# 例題5: Hubbard chain (有限温度計算)

**FullDiag, TPQ, Lanczos**の比較

**Hubbard model,**  $L=8$ **,**  $U/\tau=8$ **, half filling,**  $S_z=0$ 

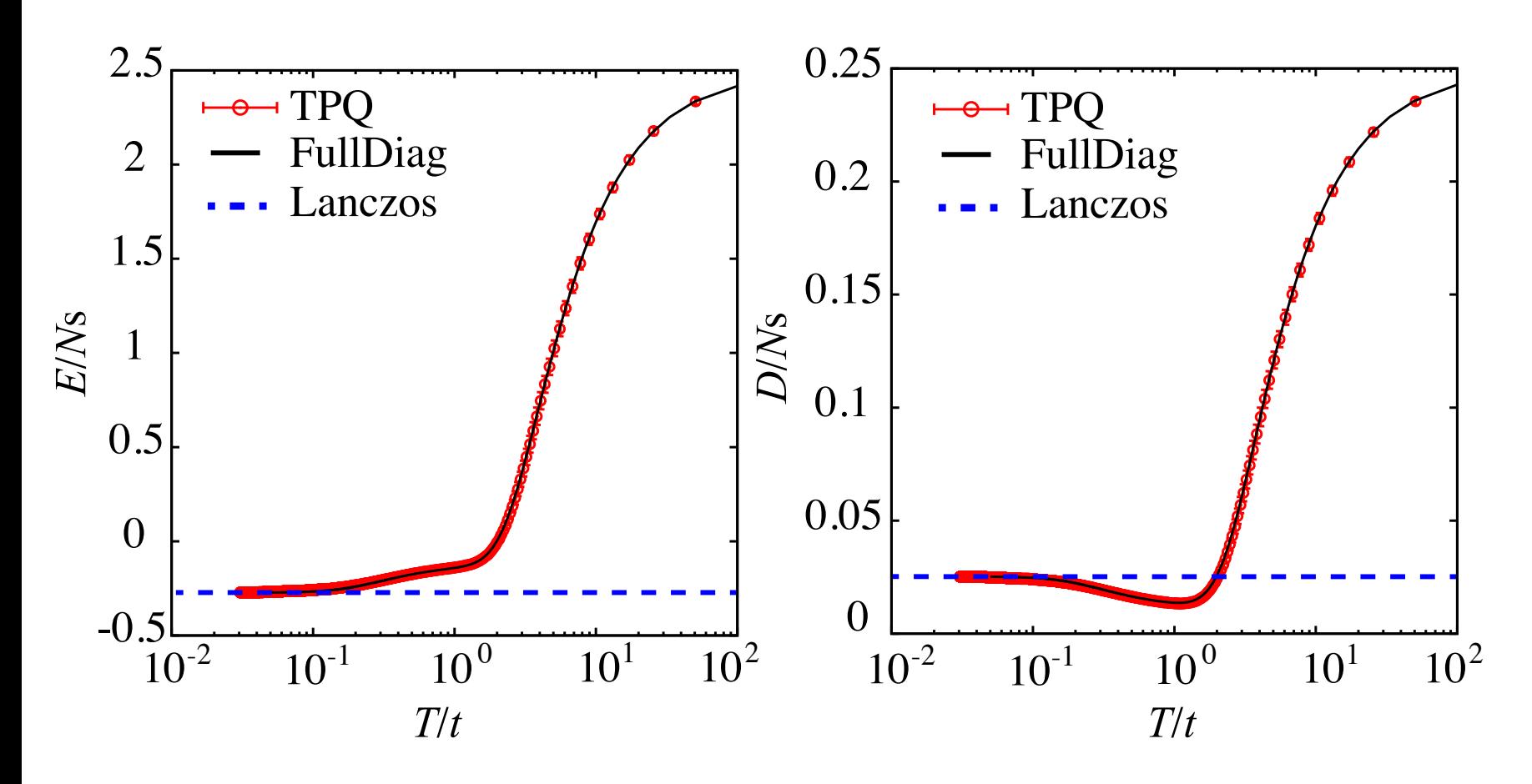

3つの手法は互いに一致

# その他の例

**HPhi/samples/Standard/**

に**Hubbard**模型、**Heisenberg**模型、**Kitaev**模型、近藤格子模型 の**Standard mode**の**StdFace.def**があります。

StdFace.defを適宜変えて遊んでみてください。

- 注意:
- **-**サイズは大きくし過ぎないこと
- **(PC**だと**spin 1/2**で**24site, Hubbard**で**12**サイトくらいが限界**)**
- **-Lanczos**はサイズが小さいと不安定です
- **(**数千次元以上を推奨**)**
- **-TPQ**はサイズが小さいとうまくいきません
- **(**数千次元以上を推奨**)**

物性研スパコンを使ってみよう!

## 物性研システムB (sekirei)

㾎fat node: 1node (40 cores) 1TBのメモリ、 2nodesまで使用可 → ~2TB 㾎cpu node: 1node (24cores) 120GBのメモリ, 144nodesまで使用可 →~17TB

潤沢なメモリ: spin 1/2 36 sites, Hubbard 18 sitesまでなら 比較的簡単に計算可能 (5-10年程度前の最先端の計算) TPQ法を使えば有限温度計算も可能!

お試しクラス(A) : 随時受付(100ポイント以下) 通常クラス(B,C,E): 年2回(6月,12月)受付 緊急クラス(D) : 随時受け付け,ただ緊急性が必要

# 物性研スパコンを使ってみよう!

## 物性研システムB (sekirei)にはインストール済み 以下のようなスクリプトをサブミットするだけで、 大規模並列計算が可能

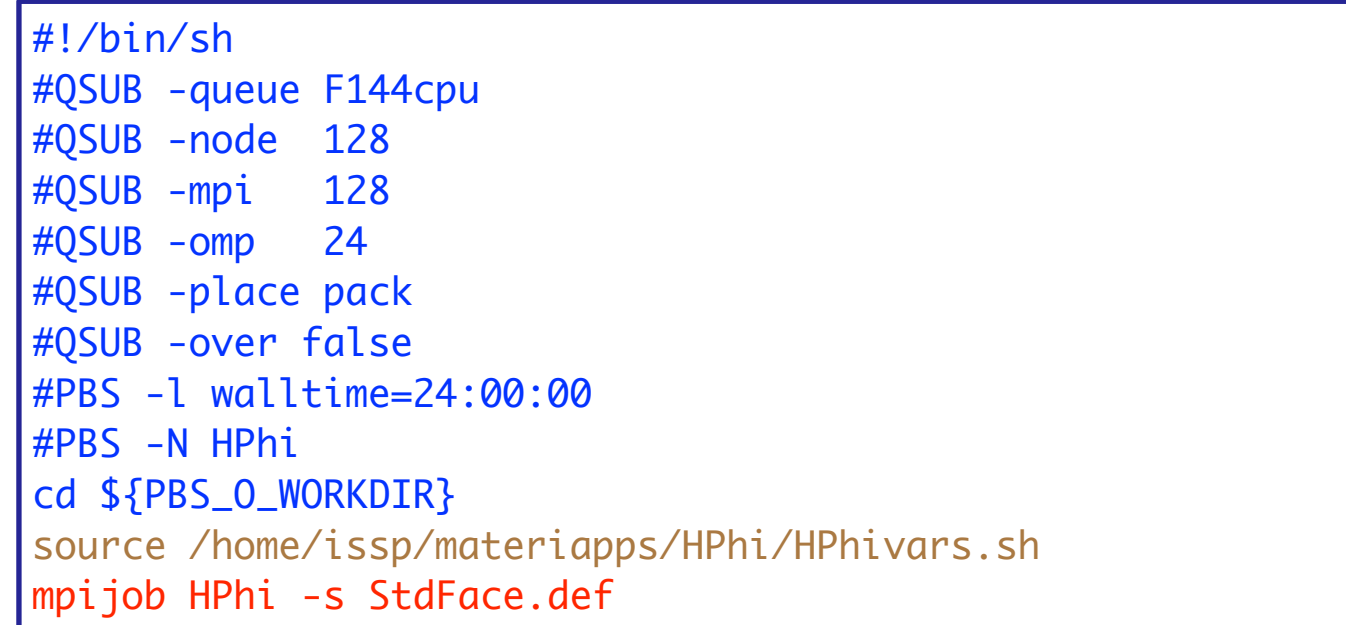

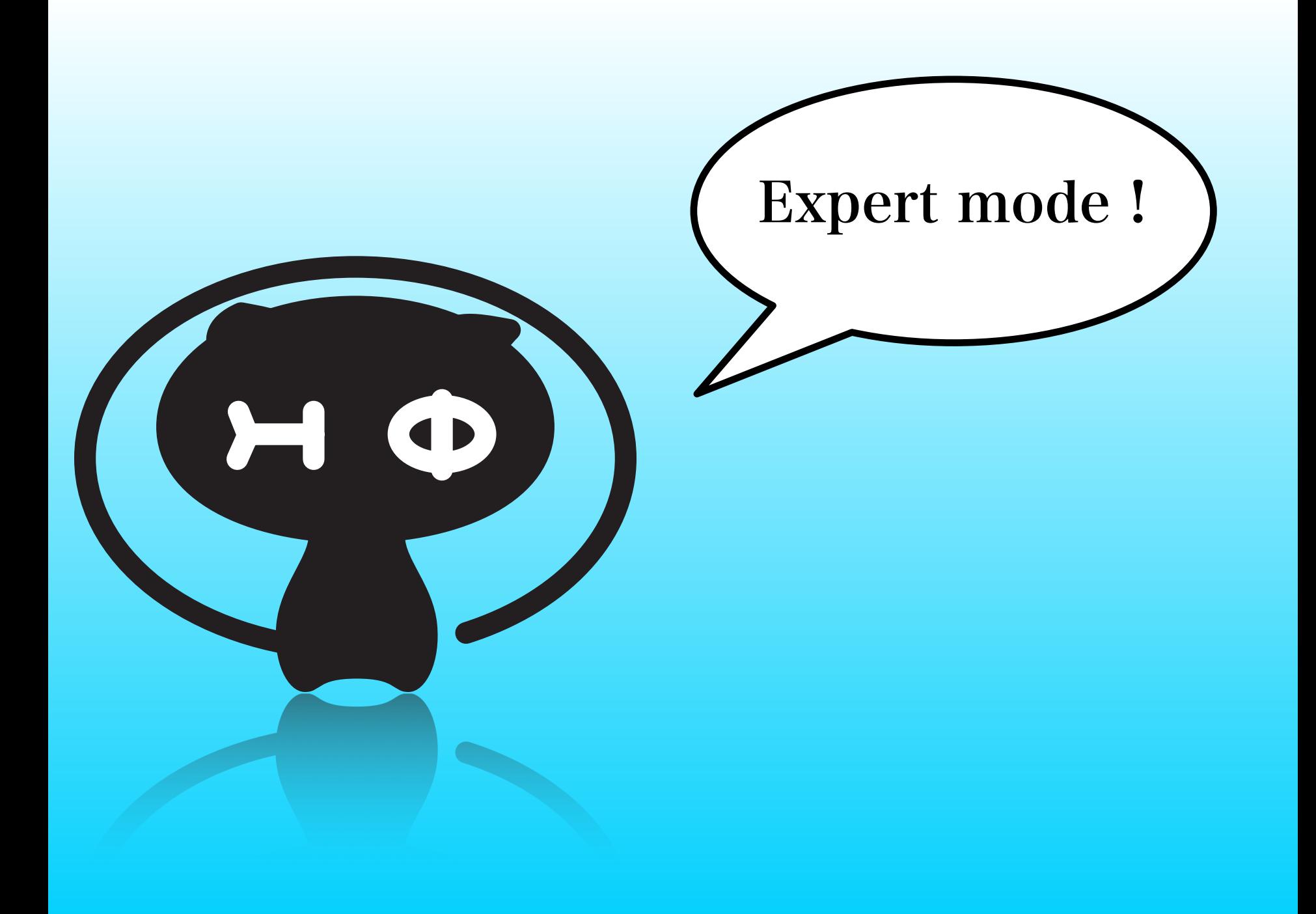

# How to use HΦ: What is Expert mode ?

HPhi -s StdFace.def

Standard mode: 計算に必要なファイルを自動生成

模型を指定するパラメーターファイル (3個) zInterAll.def,zTrans.def, zlocspn.def

計算条件を指定するパラメーターファイル (2個) modpara.def,calcmod.def

相関関数を指定するパラメーターファイル (2個) greenone.def, greentwo.def

Expert mode:計算に必要なファイルを自分で用意 →Standard modeで生成したものを書き換えるのが楽 +ファイル名を列挙したファイル: namelist.def

# How to use HΦ: What is Expert mode ? Expert mode:計算に必要な以下のファイルを自分で用意

→Standard modeで生成したものを書き換えるのが楽

模型を指定するパラメーターファイル (3個) zInterAll.def,zTrans.def, zlocspn.def

計算条件を指定するパラメーターファイル (2個) modpara.def,calcmod.def

相関関数を指定するパラメーターファイル (2個) greenone.def, greentwo.def

用意して以下のコマンドを実行

HPhi -e namelist.def

# How to use HΦ: zInterall.def

模型を指定するパラメーターファイルの例

 $H + = \sum \qquad$  $i,j,k,l \text{ } \sigma_1, \sigma_2, \sigma_3, \sigma_4$  $I_{ijkl\sigma_1\sigma_2\sigma_3\sigma_4}c_{i\sigma}^\intercal$  $\frac{1}{i\sigma_1}c_{j\sigma_2}c_k^{\intercal}$  $\frac{1}{k\sigma_3}C_{l\sigma_4}$ 

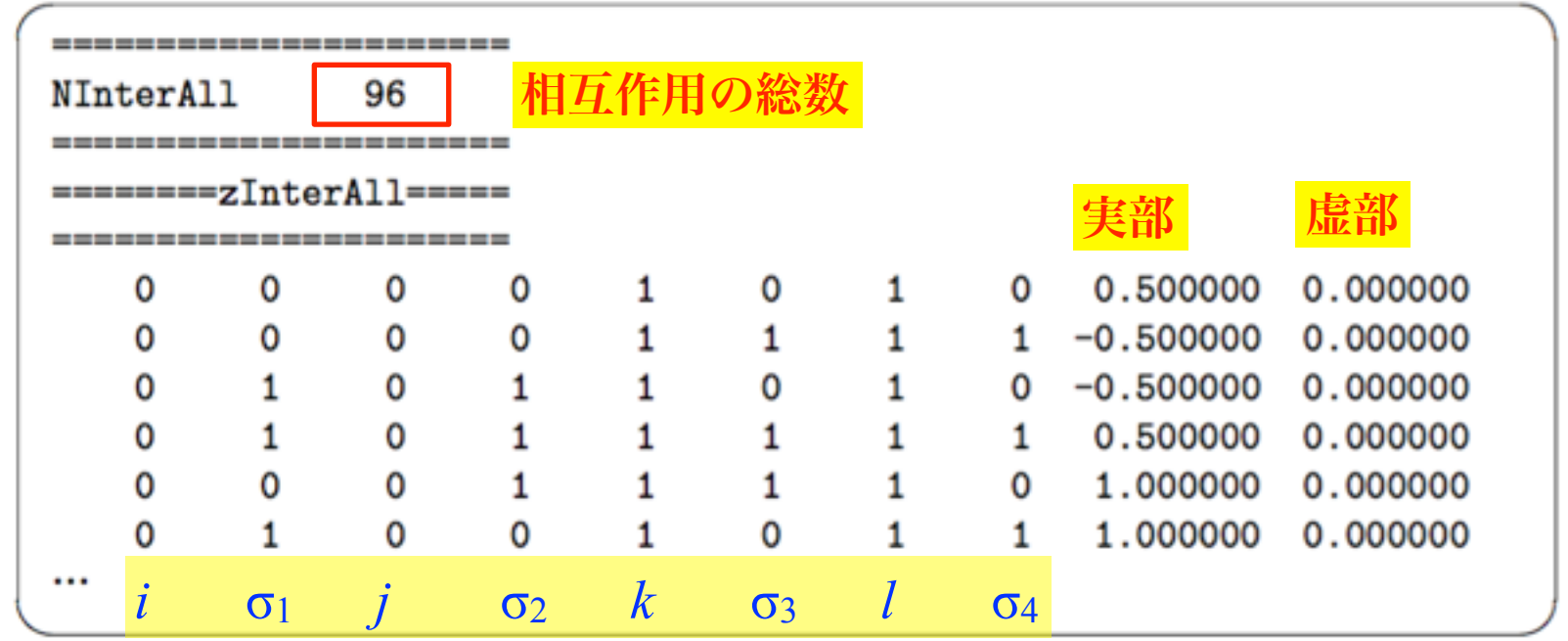

「任意」の2体の相互作用を指定することができる (自動生成するようにしておくと便利) →任意の格子を指定することが出来る

#### How to use HΦ: Expert mode 模型を指定する簡易版のパラメータファイル  $-$  CoulombIntra  $H + \sum U_i n_{i\uparrow} n_{i\downarrow}$ -**Exchange** H *i* NCoulombintra 2 ✓ ✏ ====================== 0 4.0  $1\quad 4.0$  $H + \sum J_{ij}^{\text{Ex}} (S_i^+ S_j^- + S_i^- S_j^+)$ 0 4.000000 NExchange 2 2 4.000000 ===========Exchange============== 3 4.000000 *<sup>j</sup>*↓*c<sup>i</sup>*<sup>↓</sup> + *c <sup>i</sup>*↓*c<sup>j</sup>*↓*c* 0 1 0.5 1 2 0.5 Exchange カップリングをハミルトニアンに付け加えます (*S* = 1*/*2 の系でのみ *H*+ = ! *i,j* ===========Exchange============== *ij* (*c <sup>i</sup>*↑*c<sup>j</sup>*↑*c*  $0 \t 4.0$ <br>1  $4.0$  $i, j$  $j^{(+)}$ が付け加えられます。スピン系の (*S*<sup>+</sup> *† † <sup>j</sup>*↑*c<sup>i</sup>*↑) となることに注意して下さい。以下にファイル例を記載  $JH/L$  $N^*$  $\mathcal{R}$  $N$  $|H/L$  $\mathcal{P}$  $\mathcal{Q}$  $C$  $C$  $\mathcal{Q}$ ================================= ================================= ================================= ================================= ================================= ================================= 1 4.0 指定が楽&高速化することも

**をござい 詳細はマニュアル参照** 

# HΦを使いこなすには..

- 簡単なファイルの書き出し、読み込み&解析が できると計算後の解析の幅が格段に拡がります
- -もちろん、通常のプログラミング言語(fortran, C++/Cなど) でも十分できますが、
- スクリプト言語(python, perl, rubyなど)を覚えて
- おくと便利です。sed、awkといったコマンドを
- 使うのも楽ですが、拡張性が低いのが難点です
- -自分で気に入ったものを使うのが一番ですが、
- 周りに詳しい人がいる言語を選択するのが無難でしょうか..
- -計算物質科学の分野だと主流はpythonでしょうか..

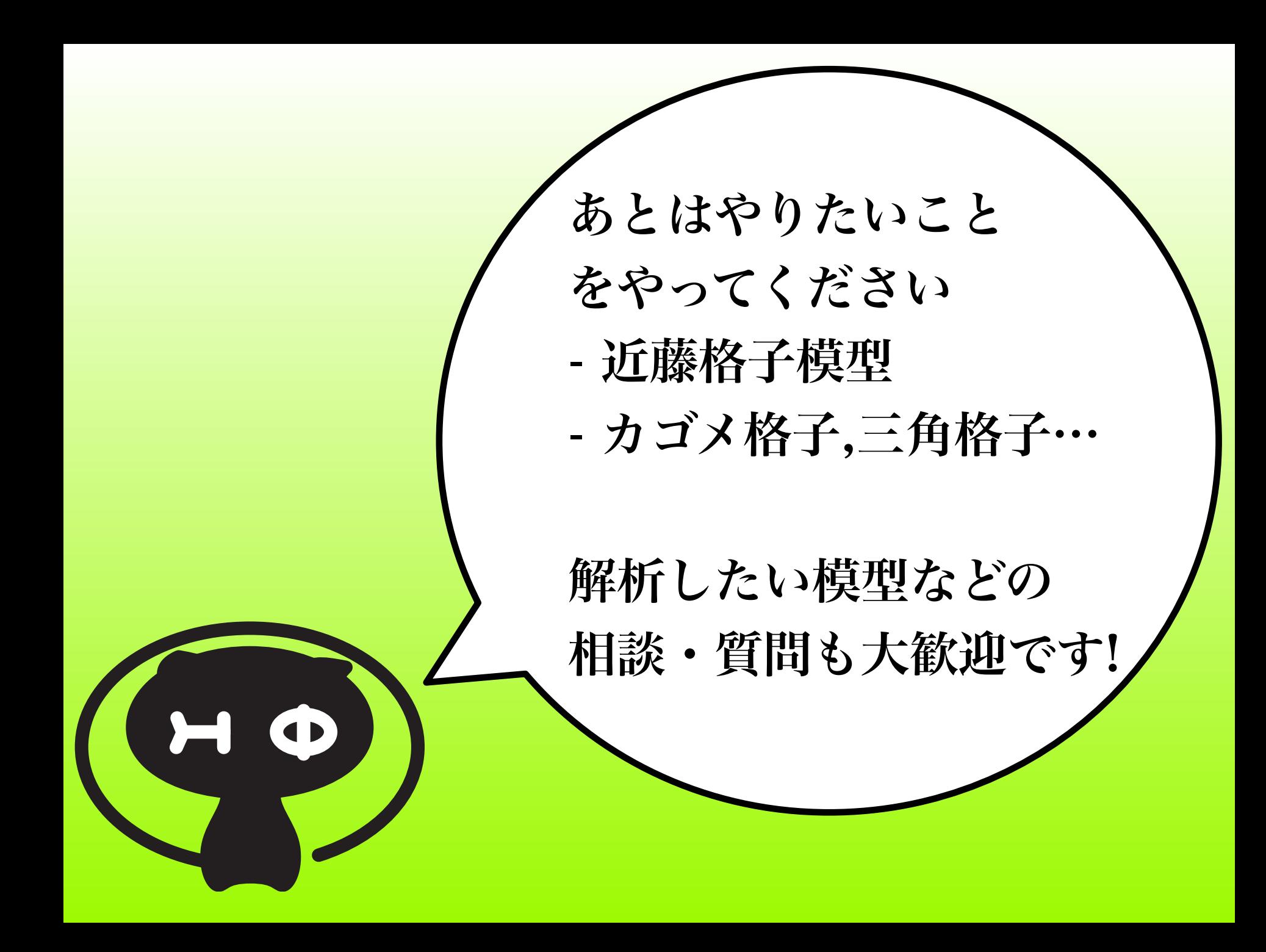